ファミサポ依頼会員 LINE 登録の方法について

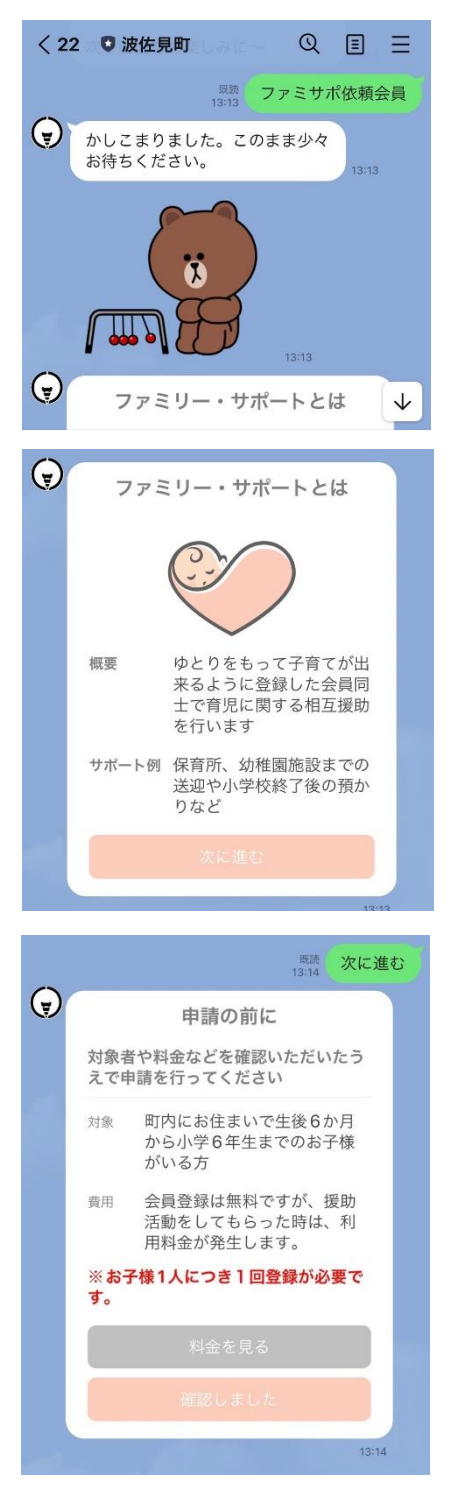

①波佐見町公式 LINE に「ファミサポ依頼会員」とメッ セージを送ります。

②ファミサポ制度について確認できましたら「次へ進む」 を押します。

③申請の前に内容を確認し、「確認しました」を押します。

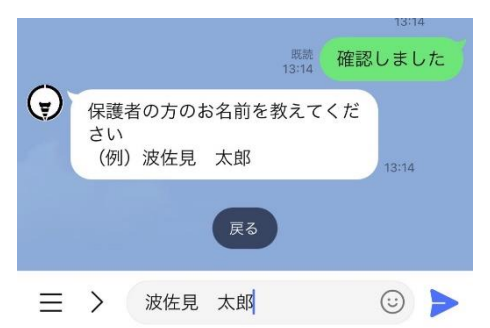

④保護者の方のお名前を入力し、送信します。

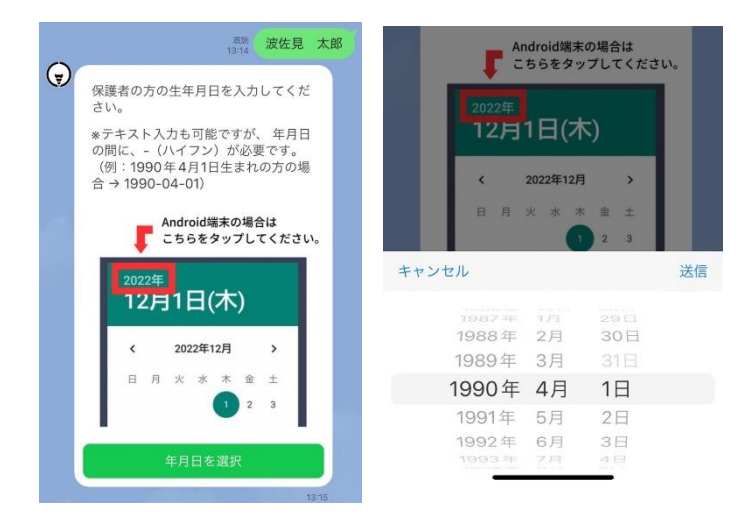

⑤保護者の方の生年月日を入力 し、送信します。

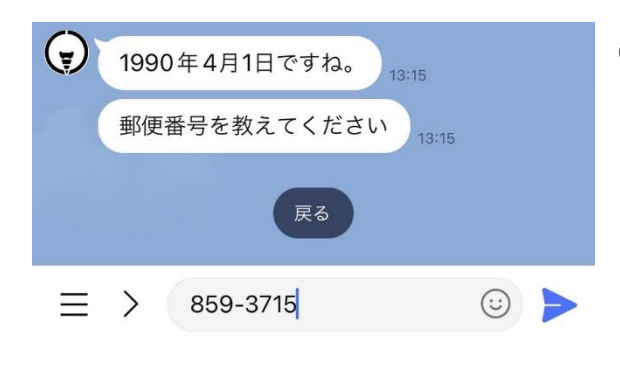

⑥郵便番号を入力、送信します。 郵便番号を入力すると自動で住所が反映 しますので番地などを入力送信します。

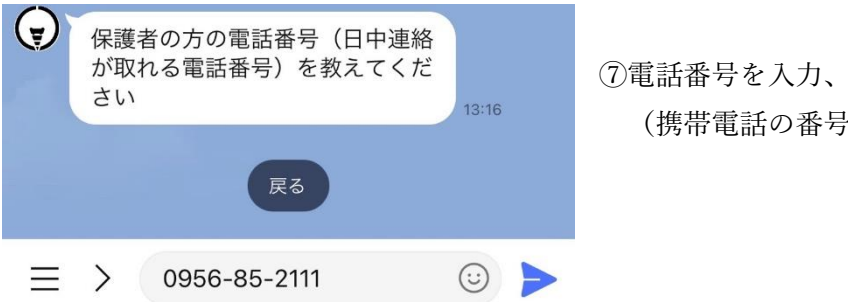

⑦電話番号を入力、送信します。 (携帯電話の番号でも可)

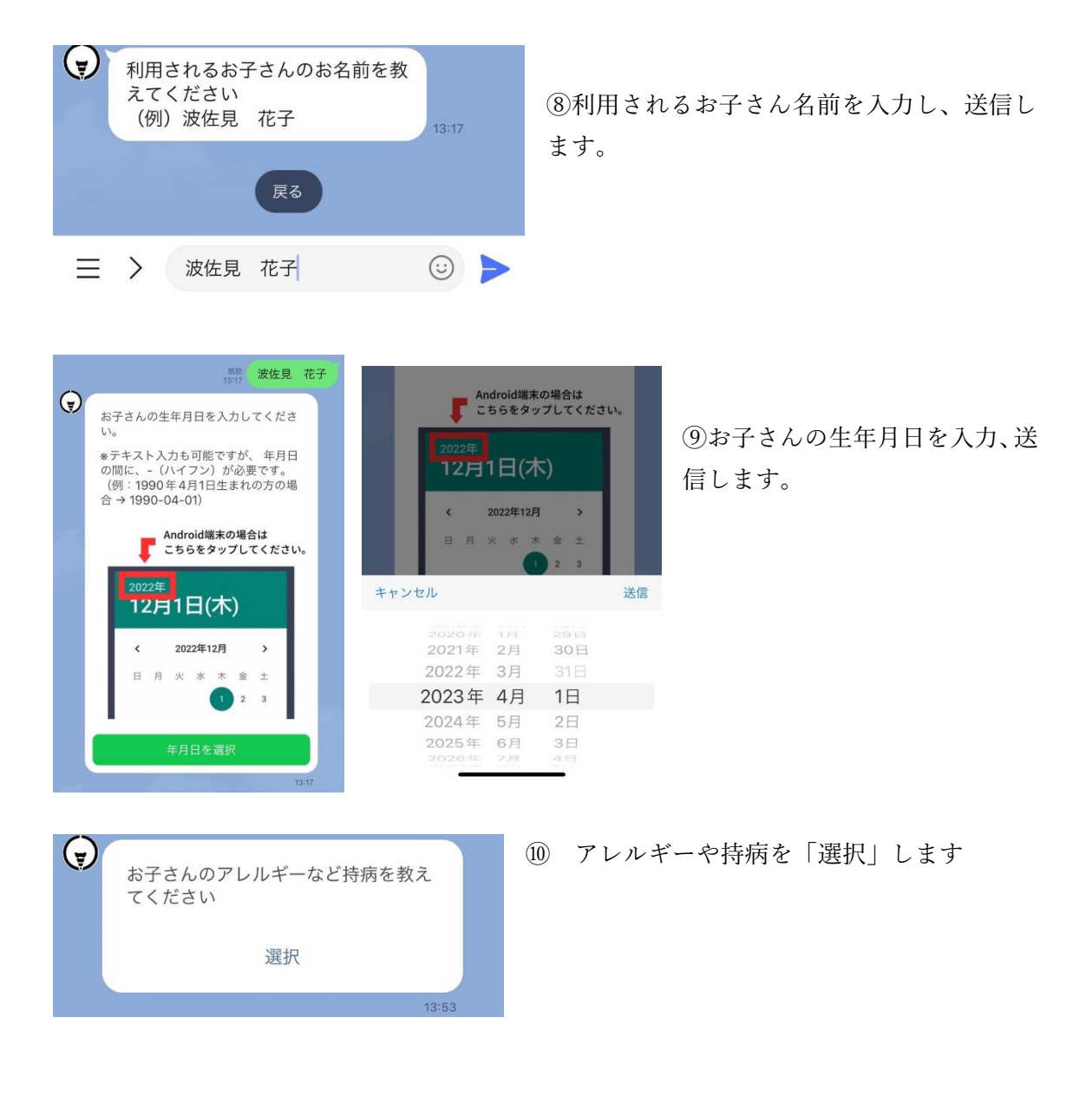

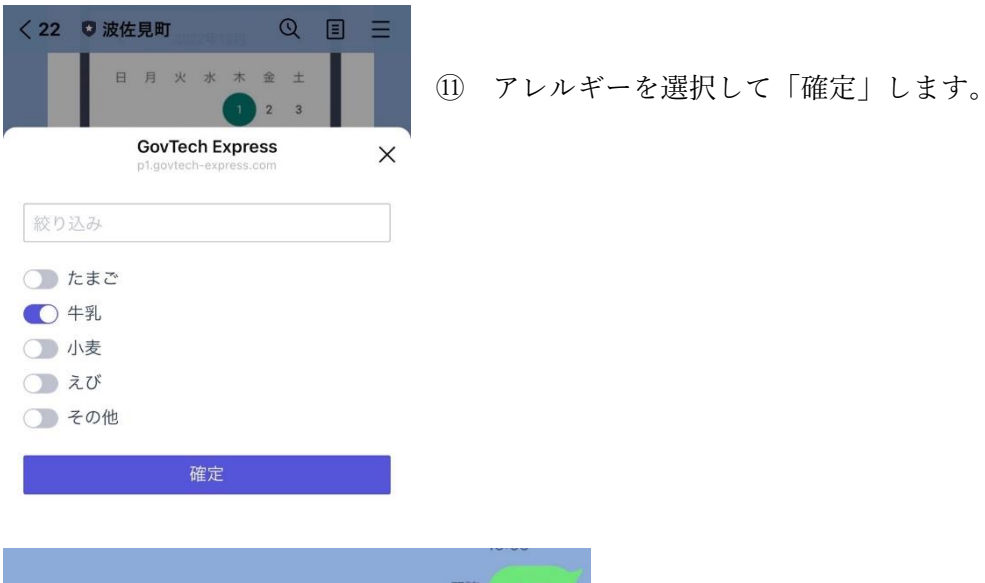

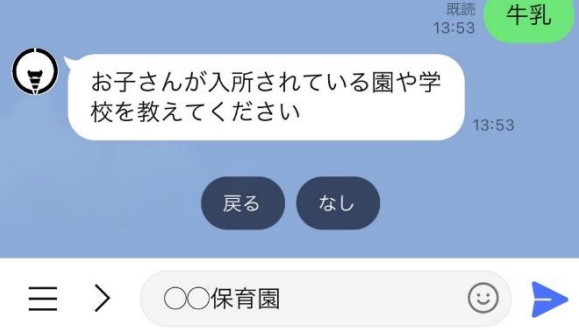

⑫園や学校名を入力して送信します。

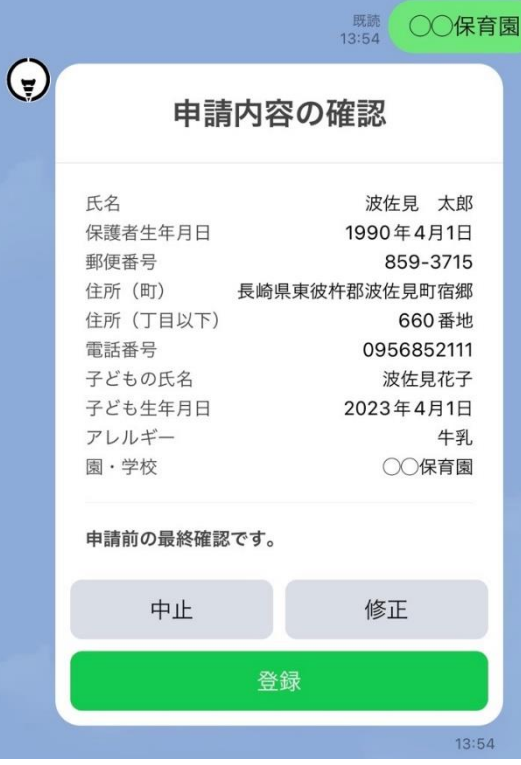

⑬申請内容の確認をして修正がなければ 「登録」を押してください。

これでファミサポ依頼会員の登録完了です。